# HƯỚNG DẪN CÀI ĐẶT CÁC CHỨC NĂNG CƠ BẢN CỦA BIẾN TẦN SH1 HITACHI

## 1. Biến tần SH1 của hãng HITACHI

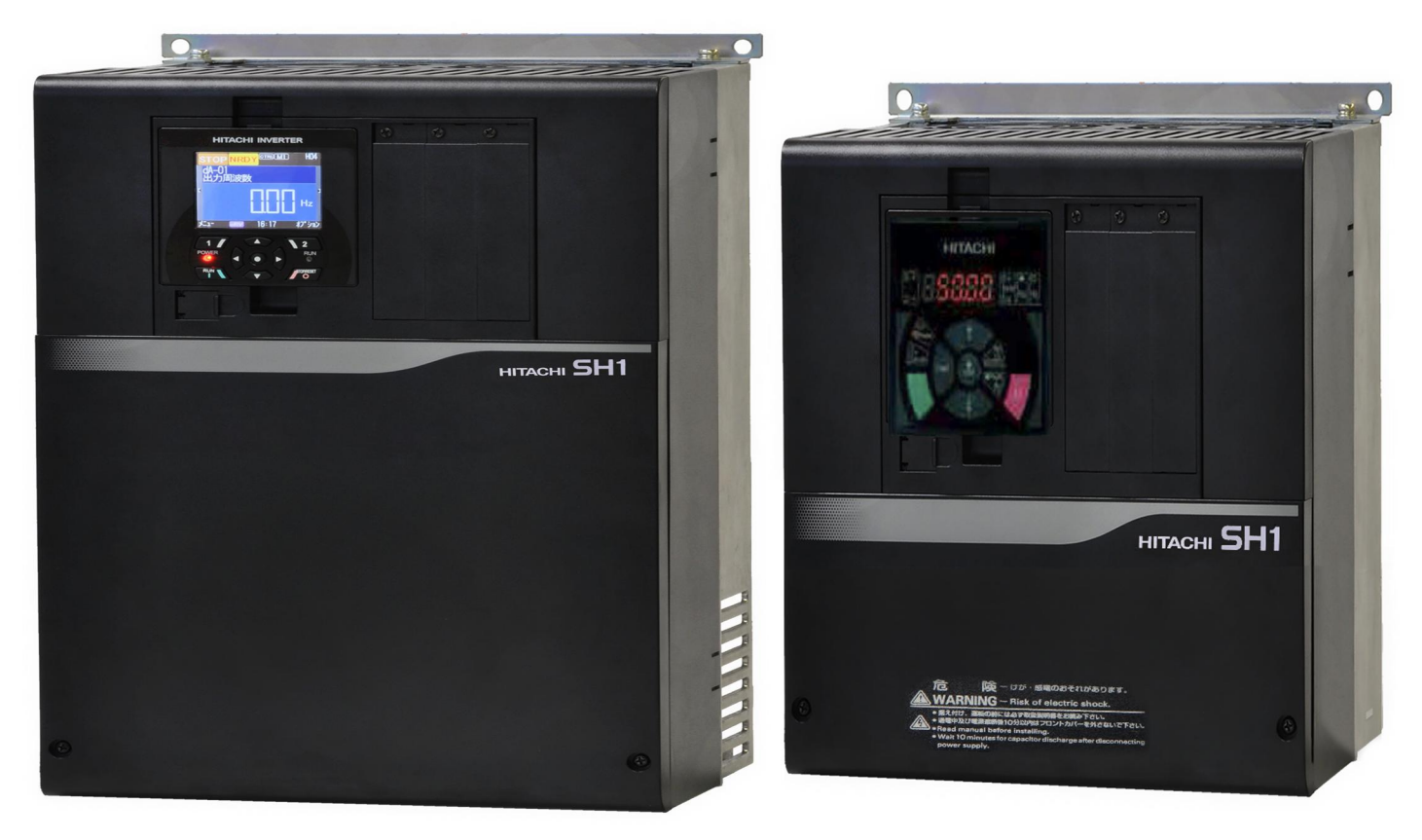

*Biến tần SH1 của hãng HITACHI*

Công suất:

- Vào 3 pha, ra 3 pha 380~460VAC : 0.75~132kW

2. Thao tác trên bàn phím.

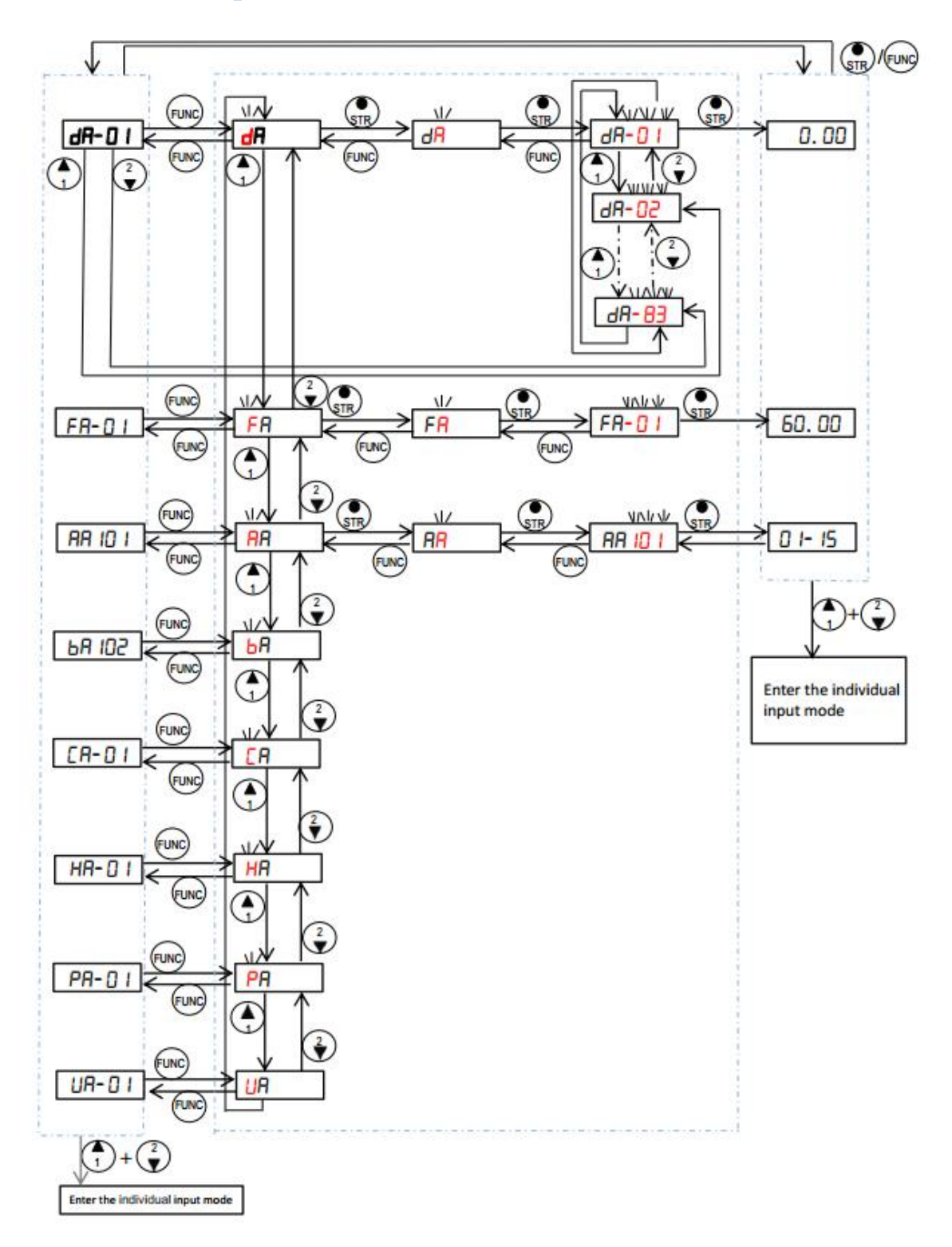

Lưu đồ thao tác các nhóm hàm trong biến tần SH1

- Đầu tiên khi ta cấp nguồn cho biến tần thì màn hình sẽ hiển thị 0.00 (Hz). Sau đó ta bấm (EUNC) hoặc (TR) để vào nhóm thông số dA.
- Để chọn hàm cài ta nhấn phím  $\bigoplus$  hoặc  $\bigodot$  để đến hàm cần cài đặt. Sau đó nhấn  $\binom{2}{3}$ để vào hàm đó và sử dụng phím  $\binom{4}{1}$  và  $\binom{2}{3}$  để thay đổi giá trị cài đặt trong hàm. Sau đó nếu muốn lưu giá trị thay đổi ta nhấn phím (STP), nếu không muốn lưu lại giá trị cài đặt ta nhấn phím (FUNC) để thoát ra.
- Nếu muốn thoát ra màn hình cài đặt ban đầu, ta nhấn giữ phím  $\frac{FUNO}{FUNO}$  vài giây.

#### 3. Các nhóm cài đặt

- Nhóm d: các thông số giám sát hoạt động của biến tần.
- Nhóm F: các thông số cài đặt thời gian tăng tốc/giảm tốc…
- Nhóm A: các thông số cài đặt cơ bản cho biến tần: điều chỉnh tần số, kiểu chạy, PID, analog, chạy nhiều cấp tốc độ…
- Nhóm b: gồm các hàm bảo vệ…
- Nhóm C: định nghĩa chức năng cho các terminal…
- Nhóm H: cài đặt các thông số của động cơ.
- Nhóm P: cài đặt các thông số liên quang đến tín hiệu xung, chạy theo chu trình EzSQ, truyền thông…
- Nhóm o: Các option board.
- Nhóm U: cài đặt các thông số cho người dùng.

#### 4. Hướng dẫn cài đặt các chức năng cơ bản

- 4.1. Trả về thông số mặc định của nhà sản xuất
- Chúng ta vào các hàm cài đặt sau:
	- $+$  Ub-01 = 3
	- $+$  Ub-05 = 1
- 4.2. Chức năng chạy bằng Terminal ngoài, điều chỉnh tần số bằng biến trở ngoài, tần số tối đa là 50Hz.
- Chúng ta vào các hàm cài đặt sau:
	- $+$  AA111 = 00 Run bằng công tắc ngoài kiểu 2 dây
	- $+$  AA101 = 01 Tần số điều khiển bằng tín hiệu Ai1
- $+ AC120 = 10$  Thời gian tăng tốc
- $+ AC122 = 10$  Thời gian giảm tốc
- $+ CA-08 = 2$  Chân 8 là chân chay thuận
- $+ CA-09 = 1$  Chân 9 là chân chạy nghịch
- $+$  Hb-102 = .... Công suất đông cơ (Mặc định bằng với công suất biến tần).
- + Hb-104 = 50 Hz Tần số base (In trên nhãn động cơ)
- $+$  Hb-105 = 50 Hz Tần số max.
- $+$  Hb-106 = 400 Điện áp định mức động cơ
- $+$  Hb-108 = ... Dòng định mức động cơ.
- 4.3. Chức năng chạy RUN/STOP trên bàn phím, điều chỉnh tần số bằng biến trở ngoài, tần số tối đa là 50Hz.
- Chúng ta vào các hàm cài đặt sau:
	- $+A A111 = 02$  Chay ON/OFF từ keypad
	- $+$  AA101 = 01 Tần số điều khiển bằng tín hiệu Ai1
	- $+ AC120 = 10$  Thời gian tăng tốc
	- $+ AC122 = 10$  Thời gian giảm tốc
	- + Hb-102 = …. Công suất động cơ (Mặc định bằng với công suất biến tần).
	- + Hb-104 = 50 Hz Tần số base (In trên nhãn động cơ)
	- $+$  Hb-105 = 50 Hz Tần số max.
	- $+$  Hb-106 = 400 Điện áp định mức động cơ
	- $+$  Hb-108 = ... Dòng định mức động cơ.
- 4.4. Chứng năng chạy RUN/STOP trên bàn phím, điều chỉnh tần số trên bàn phím, tần số tối đa là 50Hz.
- Chúng ta vào các hàm cài đặt sau
	- $+A A111 = 02$  Chay ON/OFF từ keypad
	- $+$  AA101 = 07 Tần số điều chỉnh từ keypad
	- $+ AC120 = 10$  Thời gian tăng tốc
	- $+ AC122 = 10$  Thời gian giảm tốc
	- $+$  Hb-102 = .... Công suất động cơ (Mặc định bằng với công suất biến tần).
	- + Hb-104 = 50 Hz Tần số base (In trên nhãn đông cơ)
	- $+$  Hb-105 = 50 Hz Tần số max.
	- $+$  Hb-106 = 400 Điện áp định mức động cơ
	- $+$  Hb-108 = ... Dòng định mức động cơ.

### 4.5. Để chạy Auto-tuning cho động cơ

- Chúng ta cài đặt các thông số sau:
	- + HA-01: Dò tự động các thông số của động cơ
		- = 1 Dò với trạng thái động cơ không quay.
		- = 2 Dò với trạng thái động cơ quay.
	- + HA-02: Kích hoạt Tuning
		- = 1 Tuning bằng phím RUN trên keypad
		- $= 2$  Tuning theo setting ở hàm AA111.